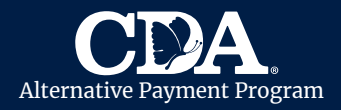

CDA utiliza CareConnect para ayudar a las familias y los proveedores de cuidado infantil a completar las Hojas de Asistencia de forma digital. Cada mes, su proveedor de cuidado infantil utilizará CareConnect para registrar digitalmente y enviar la Hoja de Asistencia de su hijo a CDA para su reembolso.

Al final de cada mes, su proveedor de cuidado infantil le pedirá que revise y firme digitalmente la Hoja de Asistencia de su niño. El **padre principal** recibirá una notificación por mensaje de texto o correo electrónico a la información de contacto archivada con CDA. Por favor mantenga su información de contacto actualizada con CDA.

## 1. Recibir Notificaciones

- Una vez que su proveedor de cuidado infantil envíe la Hoja de Asistencia completa, usted recibirá una notificación de CareConnect (por correo electrónico o mensaje de texto) a su información de contacto registrada en CDA.
- Si recibió la notificación por correo electrónico, haga clic en "Confirmar o Firmar" para acceder a su Hoja de Asistencia. Si recibió la notificación por mensaje de texto, haga clic en el enlace proporcionado.

**Si se le solicita que confirme su identidad, seleccione un método para recibir un** código de verificación.

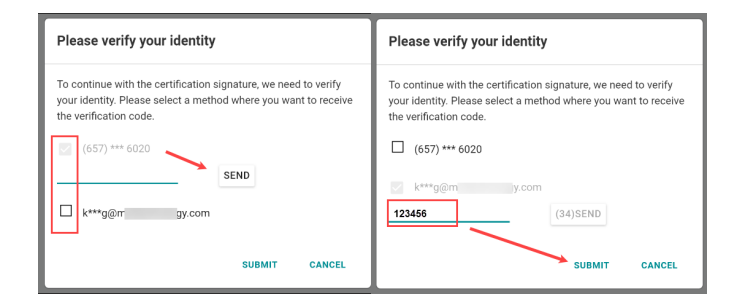

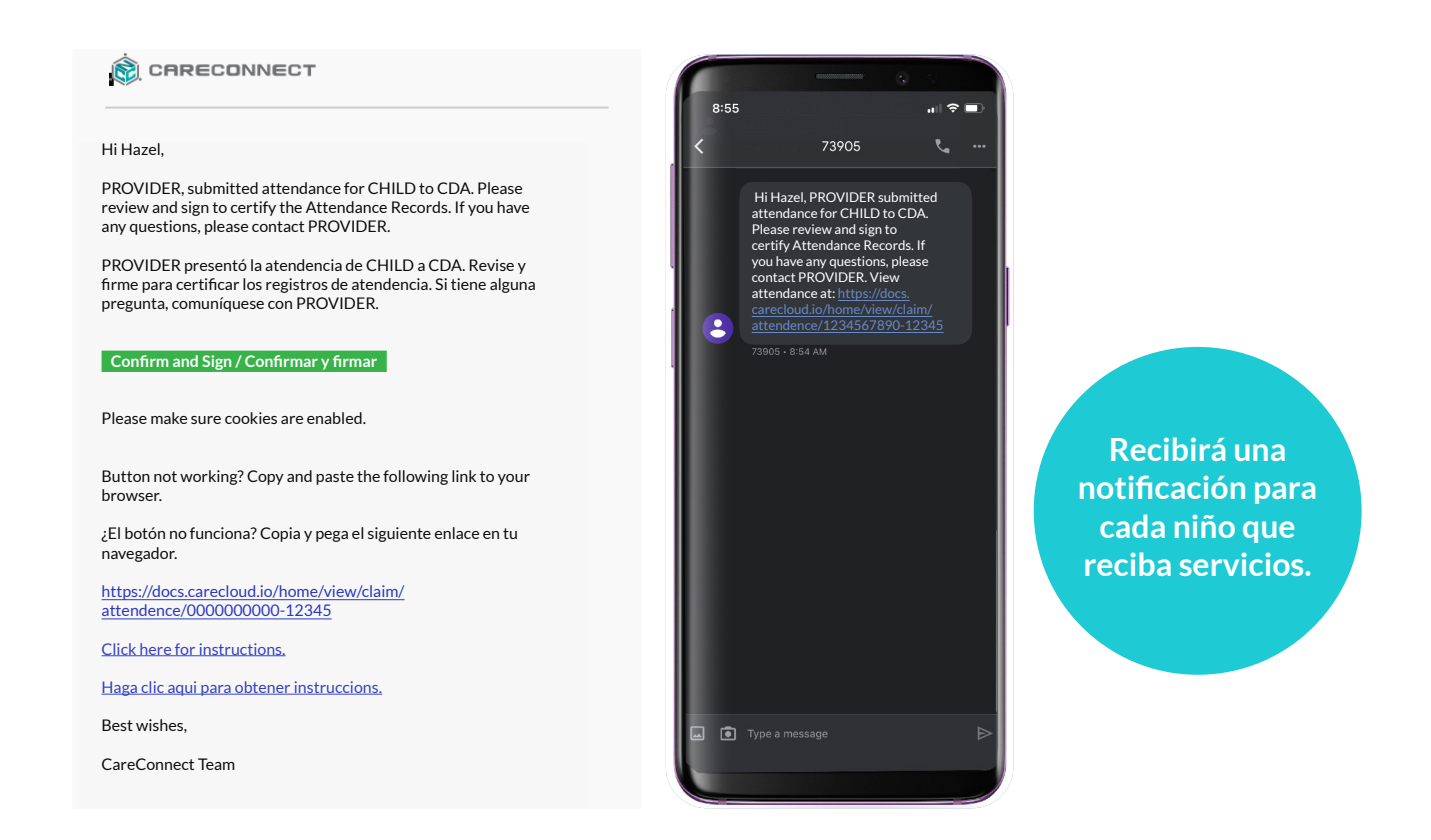

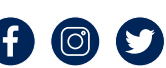

cdasd.or<sup>g</sup>

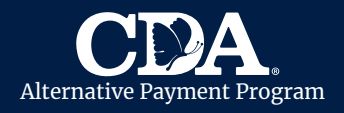

## 2. Revisar la Asistencia

• Revise que la información de asistencia sea correcta.

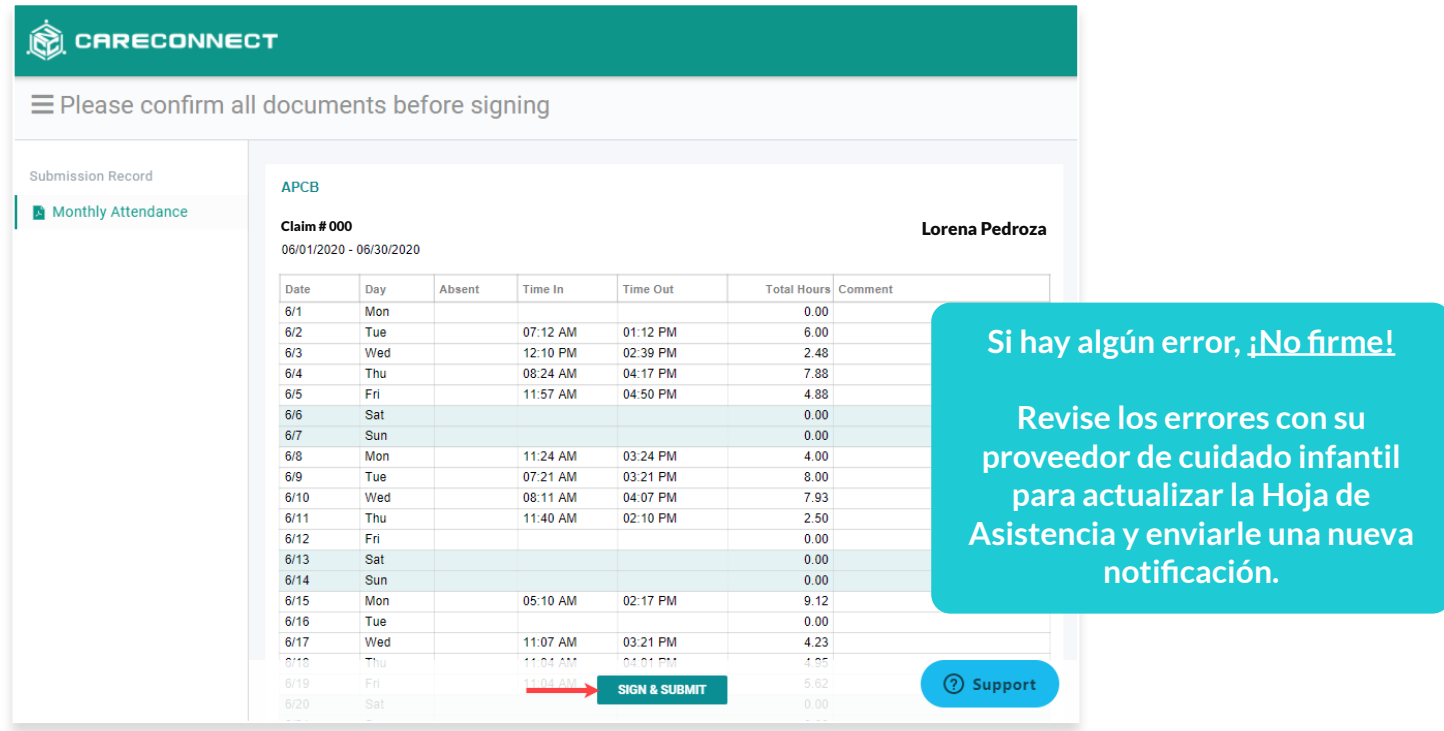

## 3. Firme y Envíe

• Seleccione "Firmar y Enviar."

cdasd.or<sup>g</sup>

- Firme su firma completa. *(Si está en un dispositivo móvil, puede rotar su teléfono para obtener más espacio.)*
- Marque la casilla para certificar que la información de su Hoja de Asistencia es correcta.
- Seleccione "Enviar" para completar la Hoja de Asistencia.
- Una vez que haya firmado y enviado, la Hoja de Asistencia se enviará automáticamente a CDA para su reembolso.

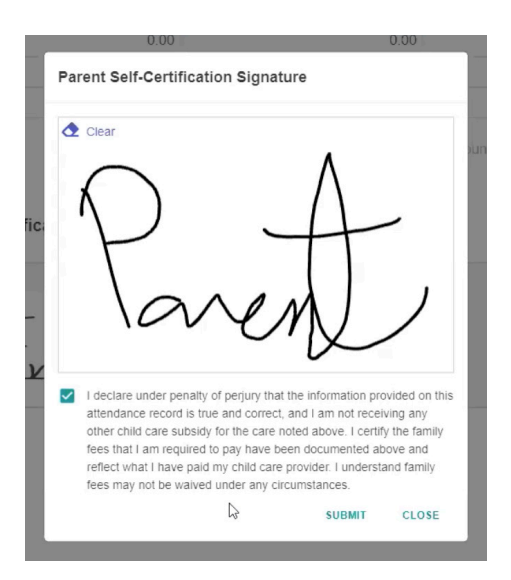

**CDA no puede aceptar Hojas de Asistencia sin la firma del padre.**

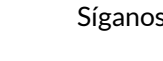

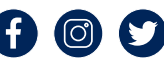